фИО: Юров Сергей Серафимович<code>Автономная</code> некоммерческая фрганизация высшего образования **«ИНСТИТУТ БИЗНЕСА И ДИЗАЙНА»** ФАКУЛЬТЕТ ДИЗАЙНА И МОДЫ Документ подписан простой электронной подписью Информация о владельце: Должность: ректор Дата подписания: 27.07.2023 14:56:59 Уникальный программный ключ: 3cba11a39f7f7fadc578ee5ed1f72a427b45709d10da52f2f114bf9bf44b8f14

 УТВЕРЖДАЮ Ректор Деректор С.С. Юров «16» февраля 2023 г

# **РАБОЧАЯ ПРОГРАММА ДИСЦИПЛИНЫ**

# **Б1.О.23 «КОМПЬЮТЕРНЫЕ ТЕХНОЛОГИИ В ДИЗАЙНЕ КОСТЮМА»**

**Для направления подготовки:**

54.03.01 «Дизайн» (уровень бакалавриата)

**Типы задач профессиональной деятельности**: *проектный*

> **Направленность (профиль):** «Арт в дизайне костюма»

> > **Форма обучения**: очная

Разработчик: Шамшина Любовь Михайловна – доцент кафедры дизайна АНО ВО «Институт бизнеса и дизайна», член Союза художников России.

«20» января 2023 г. <u>— Iller не</u> /Л.М. Шамшина /

Рабочая программа разработана в соответствии с требованиями ФГОС ВО 54.03.01Дизайн (уровень бакалавриата), утв. Приказом Министерства образования и науки РФ № 1015 от 13.08.2020 г.

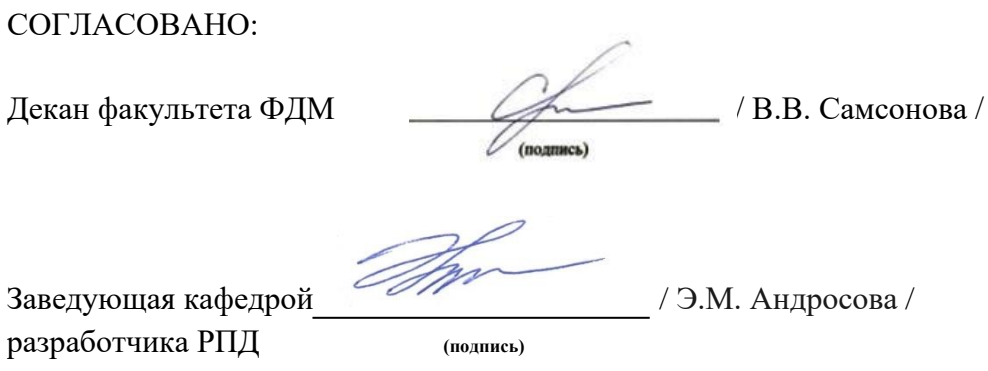

Протокол заседания кафедры № 1 от «27» января 2023 г.

### СОДЕРЖАНИЕ

- 1. Цель и задачи дисциплины
- 2. Место дисциплины в структуре ОПОП
- 3. Компетенции, формируемые в результате освоения дисциплины
- 4. Результаты освоения дисциплины обучающимся
- 5. Объем дисциплины и распределение видов учебной работы по семестрам
- 6. Структура и содержание дисциплины
- 7. Примерная тематика курсовых работ
- 8. Фонд оценочных средств по дисциплине
- 9. Учебно-методическое и информационное обеспечение дисциплины
- 10. Материально-техническое обеспечение дисциплины
- 11. Методические рекомендации для обучающихся по освоению дисциплины
- 12. Приложение 1

## **1. ЦЕЛЬ И ЗАДАЧИ ДИСЦИПЛИНЫ**

**Цель:** формирование у студентов теоретических знаний и практических навыков в области автоматизированного проектирования с использованием современных систем САПР.

#### **Задачи:**

- изучение возможностей основных программ САПР Gerber;

- изучение основных функций системы АккуМарк;

- овладение навыками построения чертежей конструкции моделей одежды с использованием системы АккуМарк;

- овладение навыками работы с дигитайзером и плоттером.

## **2. МЕСТО ДИСЦИПЛИНЫ В СТРУКИУРЕ ОПОП**

**2.1. Место дисциплины в учебном плане Блок:** Блок 1. Дисциплины (модули). **Часть:** Обязательная часть. **Осваивается:** 1-7 семестр.

## **3. КОМПЕТЕНЦИИ, ФОРМИРУЕМЫЕ В РЕЗУЛЬТАТЕ ОСВОЕНИЯ ДИСЦИПЛИНЫ**

УК-1 – способен осуществлять поиск, критический анализ и синтез информации, применять системный подход для решения поставленных задач;

ОПК-6 – способен понимать принципы работы современных информационных технологий и использовать их для решения профессиональной деятельности;

ПК-2 – способен осуществлять подбор инновационных материалов, выбор оформления тканей для выпуска изделий одежды с учетом их свойств, требований моды и особенностей технологического процесса.

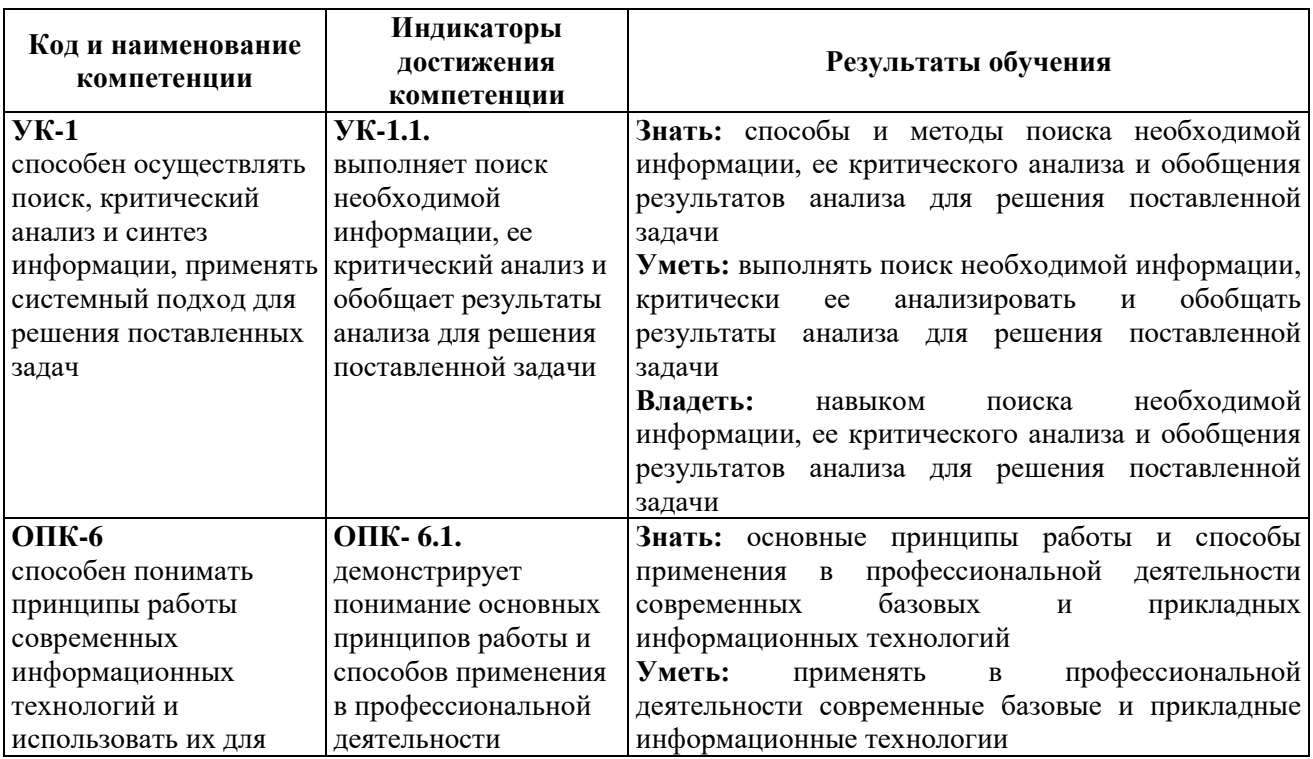

## **4. РЕЗУЛЬТАТЫ ОСВОЕНИЯ ДИСЦИПЛИНЫ ОБУЧАЮЩИМИСЯ**

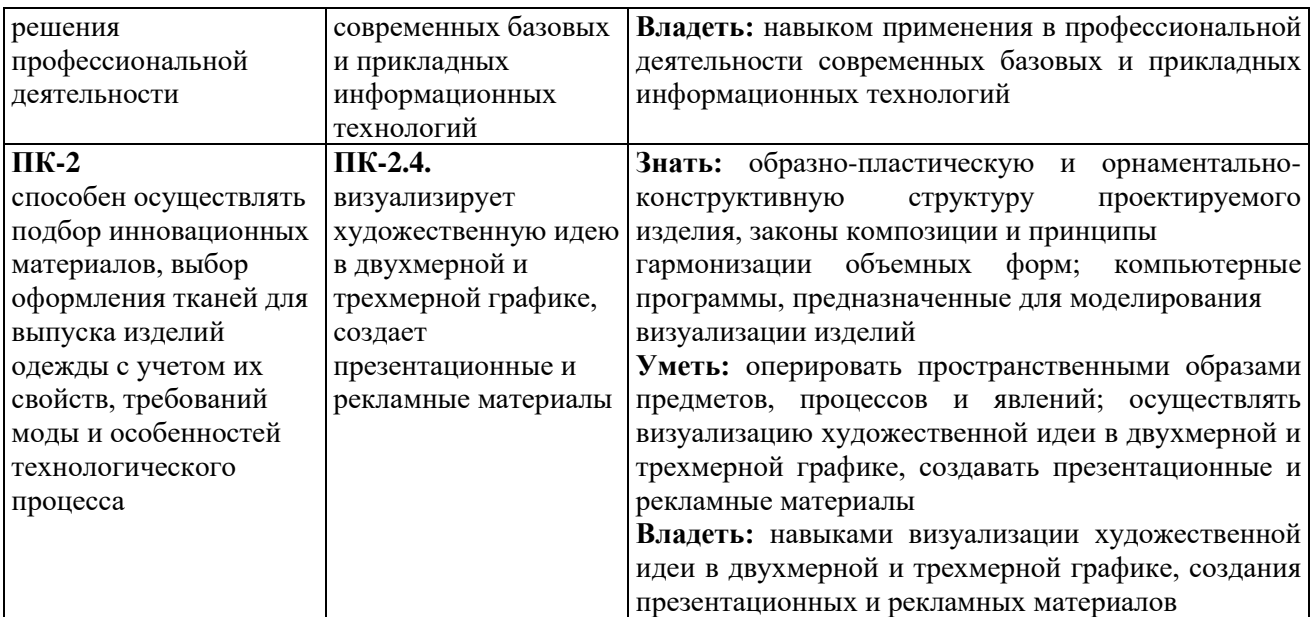

### **5. ОБЪЕМ ДИСЦИПЛИНЫ И РАСПРЕДЕЛЕНИЕ ВИДОВ УЧЕБНОЙ РАБОТЫ ПО СЕМЕСТРАМ**

Общая трудоемкость дисциплины «Компьютерные технологии в дизайне костюма» для студентов очной формы обучения, реализуемой в АНО ВО «Институт бизнеса и дизайна» по направлению подготовки 54.03.01 «Дизайн», составляет: 15 з. е. / 540 час.

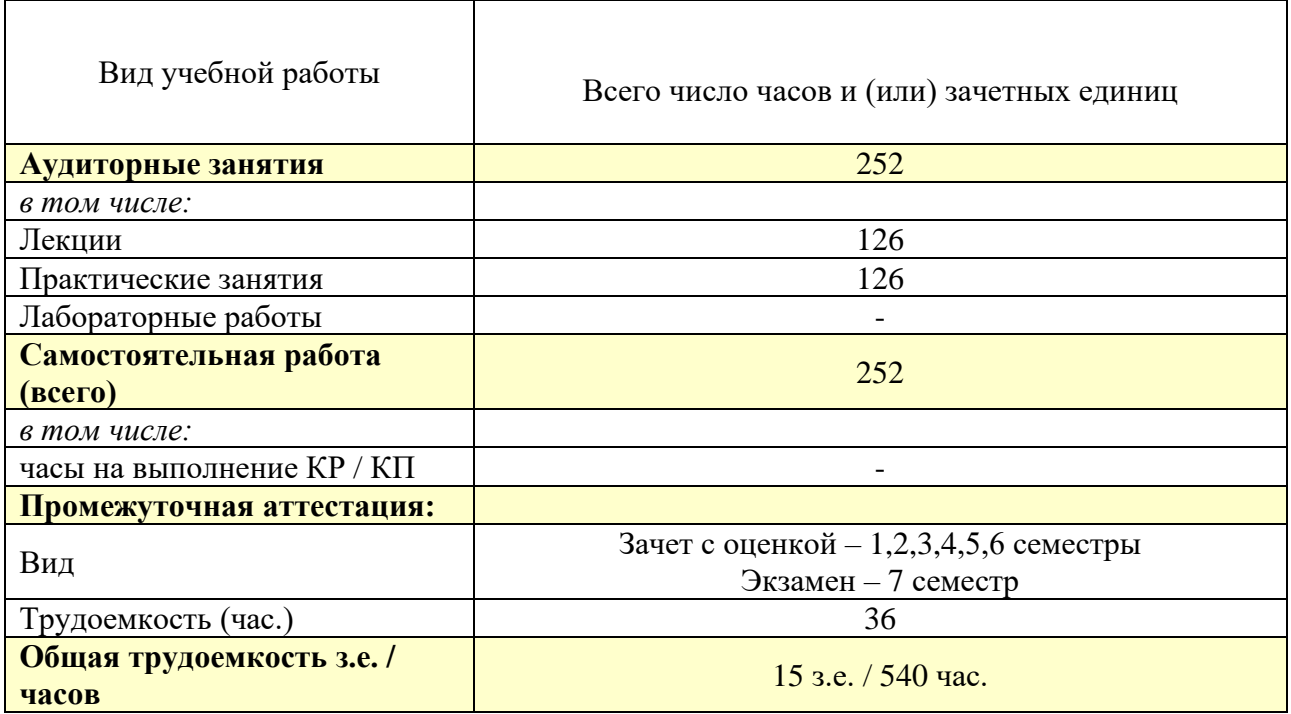

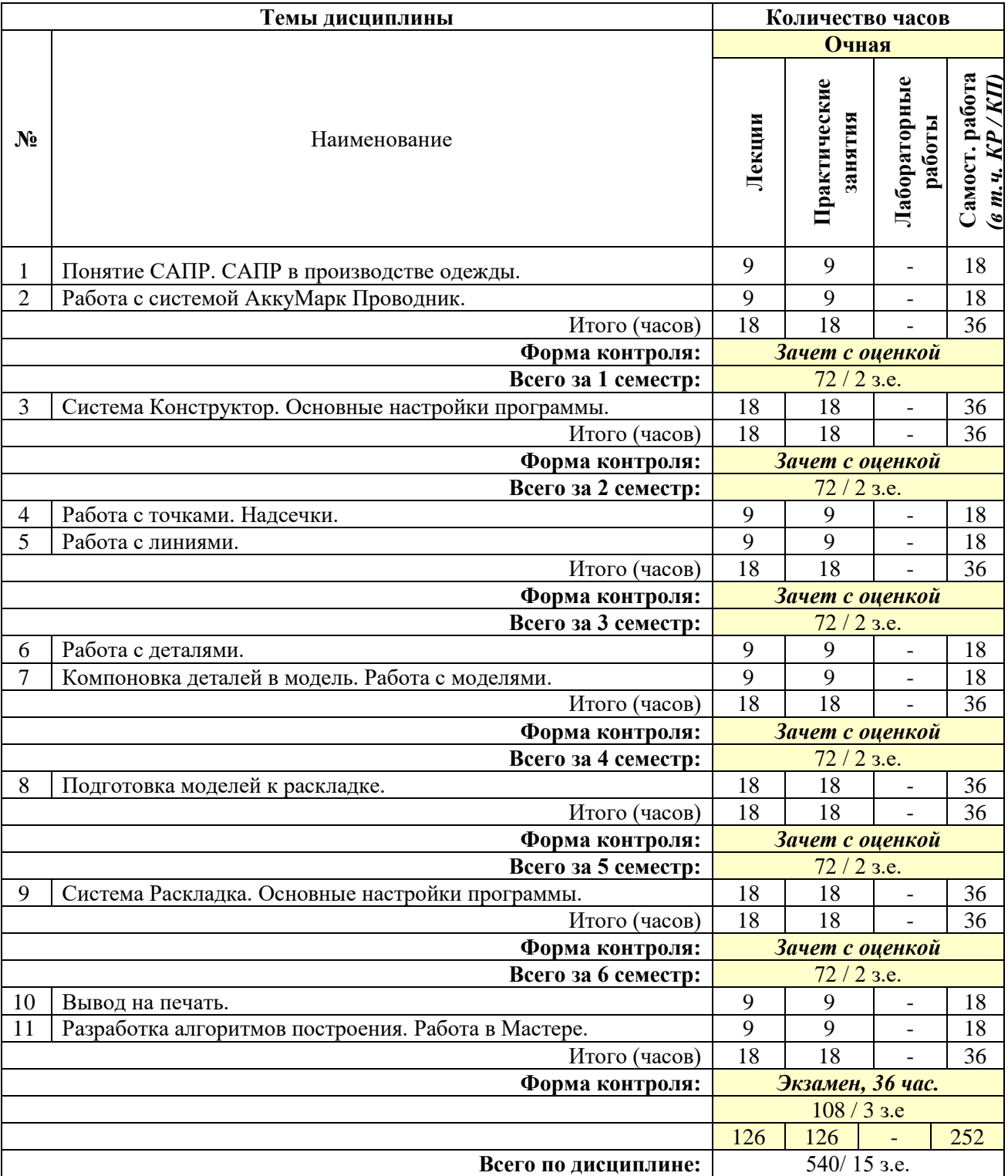

# **6. СТРУКТУРА И СОДЕРЖАНИЕ ДИСЦИПЛИНЫ**

# **СОДЕРЖАНИЕ ТЕМ ДИСЦИПЛИНЫ**

*Тема 1.* Понятие САПР. САПР в производстве одежды. Понятие САПР, их виды, разработчики. САПР швейных изделий.

*Тема 2.* Введение. Работа с системой АккуМарк Проводник. Знакомство с системой АккуМарк и ее Компонентами. Последовательность Действий в системе АккуМарк. Создание и настройка Областей Памяти. Типы данных в системе АккуМарк. Правила копирования, переноса, удаления данных. Назначение таблиц. Работа с основными таблицами системы АккуМарк. Последовательность создания таблиц.

*Тема 3.* Система Конструктор. Основные настройки программы. Интерфейс программы Конструктор. Приемы работы с «мышкой». Основные символы и типы курсора. Основные настройки программы.

*Тема 4.* Работа с точками. Надсечки. Первоначальное знакомство с Атрибутами Точек. Создание и изменение точек. Назначение надсечек. Работа с надсечками. Постановка надсечек. Виды надсечек: обычные, относительные, надсечки в углах.

*Тема 5.* Работа с линиями. Первоначальное знакомство с Метками Линий. Типы линий в конструкторе. Информация в линии. Создание и изменение линий.

*Тема 6.* Работа с деталями. Система имен деталей, категорий деталей, кодов тканей. Информация в детали. Создание и изменение деталей.

*Тема 7.* Компоновка деталей в модель. Работа с моделями. Компоновка деталей в модель. Работа с Редактором модели. Копирование моделей. Создание основных и вспомогательных лекал.

*Тема 8.* Подготовка моделей к раскладке. Заполнение таблиц Ограничения, Блокбуфер, Аннотация. Создание заказа на раскладку.

*Тема 9.* Система Раскладка. Основные настройки программы. Интерфейс программы Раскладка. Основная панель инструментов. Информация о раскладке.

*Тема 10.* Вывод на печать. Рисование деталей из Конструктора и Проводника. Создание zip-архивов.

*Тема 11.* Разработка алгоритмов построения. Работа в Мастере. Подготовка данных для разработки алгоритмов. Правила написания алгоритмов. Работа в блоке «Мастер».

### **7. ПРИМЕРНАЯ ТЕМАТИКА КУРСОВЫХ РАБОТ**

Курсовая работа не предусмотрена.

### **8. ФОНД ОЦЕНОЧНЫХ СРЕДСТВ ПО ДИСЦИПЛИНЕ:** Приложение 1.

### **9.УЧЕБНО-МЕТОДИЧЕСКОЕ И ИНФОРМАЦИОННОЕ ОБЕСПЕЧЕНИЕ ДИСЦИПЛИНЫ:**

#### **9.1. Рекомендуемая литература:**

1. Алхименкова Л.В. Технология изготовления швейных узлов: учебное пособие / Л.В. Алхименкова; Министерство образования и науки Российской Федерации, Уральская государственная архитектурно-художественная академия. – Екатеринбург: Архитектон, 2014. – 119 с.: ил.

Режим доступа: http://biblioclub.ru/index.php?page=book&id=436778.

2. Шпаков, П.С. Основы компьютерной графики: учебное пособие / П.С. Шпаков, Ю.Л. Юнаков, М.В. Шпакова; Министерство образования и науки Российской Федерации, Сибирский Федеральный университет. – Красноярск: Сибирский федеральный университет, 2014. – 398 с.

Режим доступа: http://biblioclub.ru/index.php?page=book&id=364588.

3. Publish: дизайн, верстка, печать / учредитель и изд. Открытые системы; гл. ред. И. Терентьев. – Москва: Открытые Системы, 2015. – № 9(180).

Режим доступа: http://biblioclub.ru/index.php?page=book&id=429415.

4. Прогрессивные информационные технологии в современном образовательном процессе: учебное пособие / Е.М. Андреева, Б.Л. Крукиер, Л.А. Крукиер и др.; Министерство образования и науки Российской Федерации, Федеральное государственное автономное образовательное учреждение высшего профессионального образования «Южный федеральный университет". – Ростов: Издательство Южного федерального университета, 2011. – 256 с.

Режим доступа: http://biblioclub.ru/index.php?page=book&id=240959.

5. Божко А.Н. Обработка растровых изображений в Adobe Photoshop / А.Н. Божко. - 2-е изд., испр. – Москва: Национальный Открытый Университет «ИНТУИТ», 2016.

Режим доступа: http://biblioclub.ru/index.php?page=book&id=428970.

### **9.2. Перечень информационных технологий, используемых при осуществлении образовательного процесса по дисциплине (модулю), включая перечень лицензионного и свободно распространяемого программного обеспечения.**

При осуществлении образовательного процесса по данной учебной дисциплине предполагается использование:

### **Лицензионное программное обеспечение**:

1. Windows 10 Pro Professional (Договор: Tr000391618, срок действия с 20.02.2020 г. по 28.02.2023 г., Лицензия: V8732726);

2. Microsoft Office Professional Plus 2019 (Договор: Tr000391618, срок действия с 20.02.2020 г. по 28.02.2023 г., Лицензия: V8732726).

**Свободно распространяемое программное обеспечение:**

1. Браузер Google Chrome;

2. Браузер Yandex;

3. Adobe Reader - программа для просмотра, печати и комментирования документов в формате PDF

### **9.3. Перечень современных профессиональных баз данных, информационных справочных систем и ресурсов информационно-телекоммуникационной сети «Интернет»**

- 1. Biblioclub.ru университетская библиотечная система online
- 2. [http://www.cadrus.ru](http://www.cadrus.ru/) **–** электронный ресурс
- 3. http://www[.comtense.ru](http://www.comtense.ru/) электронный ресурс
- 4. [http://www.gerbertechnology.ru](http://www.gerbertechnology.ru/) электронный ресурс

## **10. МАТЕРИАЛЬНО-ТЕХНИЧЕСКОЕ ОБЕСПЕЧЕНИЕ ДИСЦИПЛИНЫ**

Учебные занятия проводятся в учебных аудиториях для проведения учебных занятий, оснащенные оборудованием и техническими средствами обучения.

Учебная аудитория для проведения учебных занятий, компьютерный класс. Имеют оснащение:

а) учебной мебелью: столы, стулья, доска маркерная учебная;

б) стационарный широкоформатный мультимедиа-проектор Epson EB-X41, экран, колонки;

в) наглядные пособия в цифровом виде, слайд-презентации, видеофильмы, макеты и т.д., которые применяются по необходимости в соответствии с темами (разделами) дисциплины;

г) персональные компьютеры, подключенные к сети «Интернет», с обеспечением доступа в электронную информационно-образовательную среду АНО ВО «Институт бизнеса и дизайна».

Проектная мастерская оснащена:

а) учебной мебелью: столы, стулья, доска маркерная учебная;

б) стационарный широкоформатный мультимедиа-проектор Epson EB-X41, экран, колонки, многофункциональное устройство;

в) наглядные пособия в цифровом виде, слайд-презентации, видеофильмы, макеты и т.д., которые применяются по необходимости в соответствии с темами (разделами) дисциплины;

г) стол проектный большой, коврики для резки макетов, инструменты и оборудование, материалы по видам профессиональной деятельности;

д) персональные компьютеры, подключенные к сети «Интернет», с обеспечением доступа в электронную информационно-образовательную среду АНО ВО «Институт бизнеса и дизайна».

Помещение для самостоятельной работы. Аудитория оснащена оборудованием и техническими средствами обучения:

а) учебной мебелью: столы, стулья, доска маркерная учебная;

б) стационарный широкоформатный мультимедиа-проектор Epson EB-X41, экран, колонки;

в) персональные компьютеры, подключенные к сети «Интернет», с обеспечением доступа в электронную информационно-образовательную среду АНО ВО «Институт бизнеса и дизайна».

### **11. МЕТОДИЧЕСКИЕ РЕКОМЕНДАЦИИ ДЛЯ ОБУЧАЮЩИХСЯ ПО ОСВОЕНИЮ ДИСЦИПЛИНЫ**

Помимо лекционных занятий продуктивность усвоения учебного материала во многом определяется интенсивностью и качеством самостоятельной творческой работы студента. Самостоятельная работа предполагает формирование культуры умственного труда, самостоятельности и инициативы в поиске и приобретении знаний; закрепление знаний и навыков, полученных на всех видах учебных занятий; поиск нетривиальных решений; подготовку к предстоящим занятиям, экзаменам; выполнение контрольных работ. Самостоятельный труд развивает такие качества, как организованность, дисциплинированность, волю, упорство в достижении поставленной цели, вырабатывает умение анализировать факты и явления, учит самостоятельному мышлению, что приводит к развитию и созданию собственного мнения, своих взглядов.

Основу самостоятельной работы студента составляет работа по созданию костюма с помощью компьютерных технологий, из которой следует определенная последовательность действий. Эти действия стимулируют развитие логического, рационального и творческого подхода к решению поставленных задач. Лекции являются неотъемлемой частью учебной работы по дисциплине «Компьютерные технологии в дизайне костюма». Групповое обсуждение контрольных вопросов проходит в конце каждого раздела учебной программы данной дисциплины.

Изучение курса дисциплины «Компьютерные технологии в дизайне костюма» проходит в следующей методической последовательности:

- 1. Вводная лекция, краткий анализ видов учебной работы и показ лучших образцов костюмных форм, созданных с помощью компьютерных технологий.
- 2. Поиск концептуальных образцов, эскизирование на заданную тему.
- 3. Методический разбор выполняемых эскизов, выбор лучших вариантов и их утверждение.
- 4. Корректировка и выполнение эскизов средствами компьютерных технологий.
- 5. Подготовка проекта к просмотру и презентационного материала по итогам работы над материалами.
- 6. Методический разбор в присутствии студентов.

Просмотр и оценка проектов.

### *Методические рекомендации для обучающихся с ОВЗ и инвалидов по освоению дисциплины*

Обучающиеся из числа инвалидов и лиц с ограниченными возможностями здоровья имеют возможность изучать дисциплину по индивидуальному плану, согласованному с преподавателем и деканатом.

Освоение дисциплины инвалидами и лицами с ограниченными возможностями здоровья осуществляется с использованием средств обучения общего и специального назначения.

При освоении дисциплины инвалидами и лицами с ограниченными возможностями здоровья по индивидуальному плану предполагаются: изучение дисциплины с использованием информационных средств; индивидуальные консультации с преподавателем (разъяснение учебного материала и углубленное изучение материала), индивидуальная самостоятельная работа.

В процессе обучения студентам из числа инвалидов и лиц с ограниченными возможностями здоровья информация предоставляется в формах, адаптированных к ограничениям их здоровья и восприятия информации:

*Для лиц с нарушениями зрения:* 

– в печатной форме увеличенным шрифтом,

– в форме электронного документа (с возможностью увеличения шрифта).

В случае необходимости информация может быть представлена в форме аудиофайла.

*Для лиц с нарушениями слуха:*

– в печатной форме,

– в форме электронного документа.

*Для лиц с нарушениями опорно-двигательного аппарата:*

– в печатной форме,

– в форме электронного документа.

Данный перечень может быть конкретизирован в зависимости от контингента обучающихся.

*Приложение 1*

### Автономная некоммерческая организация высшего образования **«ИНСТИТУТ БИЗНЕСА И ДИЗАЙНА»**

Факультет дизайна и моды Кафедра дизайна

## **Фонд оценочных средств**

Текущего контроля и промежуточной аттестации по дисциплине (модулю)

# **Б1.О.23 «КОМПЬЮТЕРНЫЕ ТЕХНОЛОГИИ В ДИЗАЙНЕ КОСТЮМА»**

**Для направления подготовки:** 54.03.01 Дизайн (уровень бакалавриата)

**Типы задач профессиональной деятельности**: *проектный*

> **Направленность (профиль):** «Арт в дизайне костюма»

> > **Форма обучения**: очная

**Москва – 2023**

# *Результаты обучения по дисциплине*

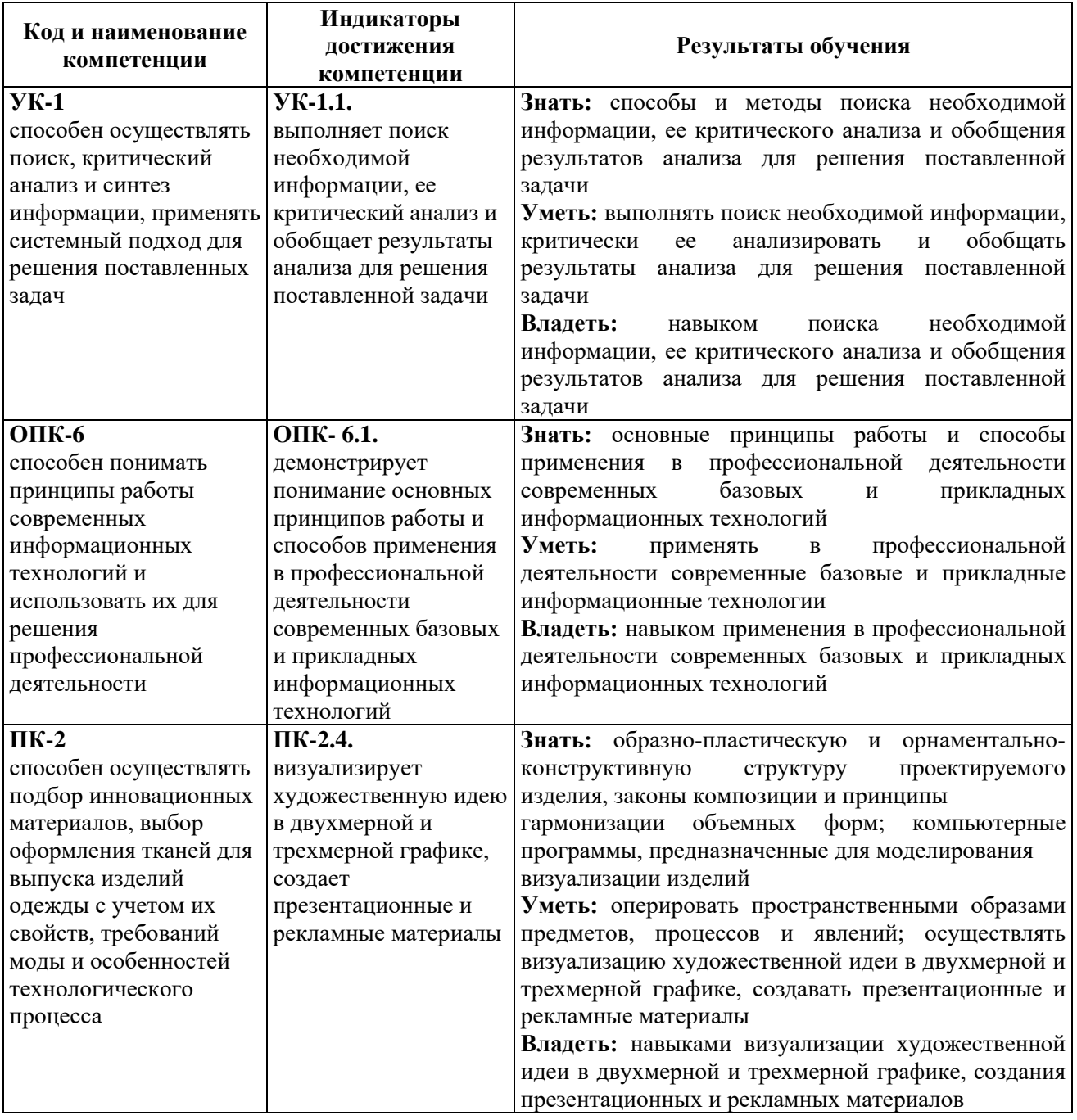

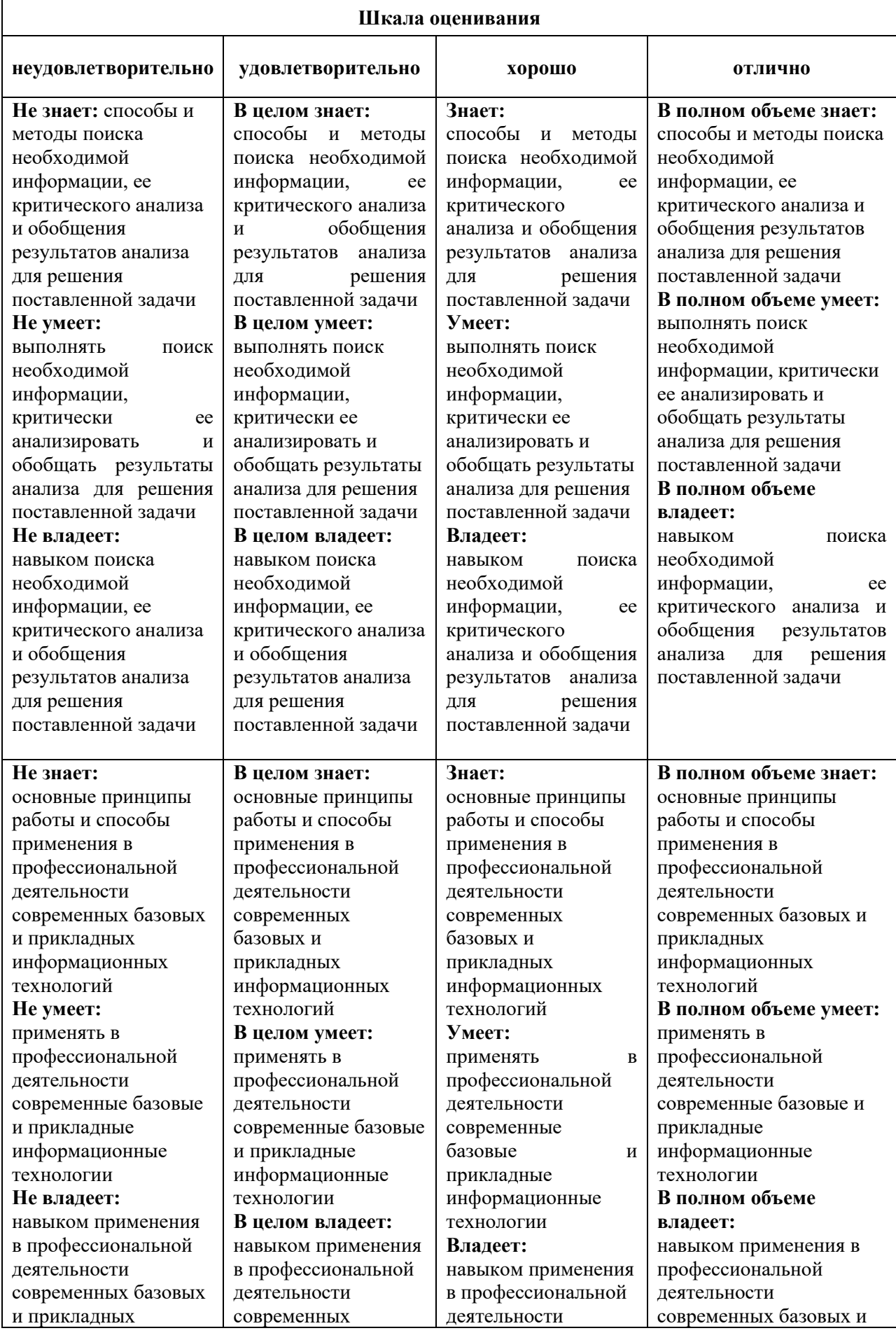

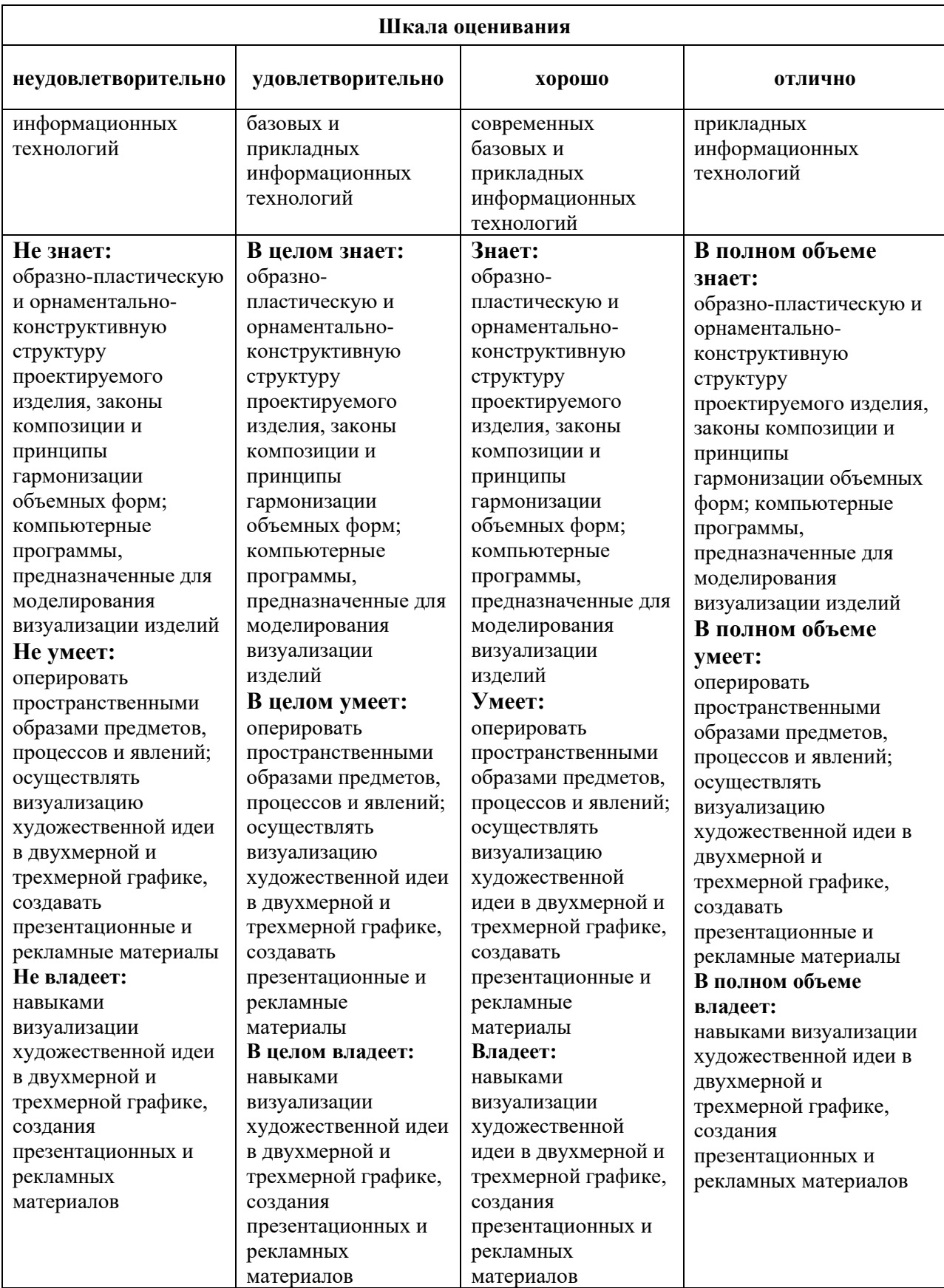

## *Оценочные средства*

### **Задания для текущего контроля**

### *Пример творческого задания, 1 семестр*

1.Назначить и изменить функции атрибутов точки

2.Создать и изменить линии

3.Создать и подписать различные детали

### *Пример творческого задания, 2 семестр*

1. Выполнить в САПР GERBER в программе АccuMark V10 чертежи ТБК женского платья

2. Чертеж должен содержать историю построения

3. Получить детали с чертежа и скомпоновать их в модель

### *Пример творческого задания, 3 семестр*

1. Нарисовать основные детали, проставить основные виды надсечек, выровнять долевые нити

2. Проверить сопряжение срезов деталей

## *Пример творческого задания, 4 семестр*

Выполнить в САПР GERBER в программе АccuMark V10 чертежи раскладок материала верха, подкладки и клеевых прокладок

## *Пример тестового задания, 5 семестр*

1. При добавлении вытачки в деталь, какая функция должна быть использована для того чтобы длина линии осталась неизменной?

- A. Добавить Вытачку
- B. Добавить Вытачку с Объемом

2. При сохранении деталей, какая настройка из приведенных ниже служит для сохранения деталей автоматически в область памяти, из которой они были открыты.

- A. Настройки/Опции Вкладка Главная: Сохранение Данных Открытая
- B. Настройки/Опции Вкладка Главная: Сохранение Данных По Умолчанию

3. Какая команда в Конструкторе вызывает таблицу, определяющую используемые единицы измерения?

- A. Предпочтения
- B. Компоновка Экрана
- C. Параметры
- 4. Где можно открыть Журнал Событий?
- A. Раскладка
- B. Заказ
- C. Все перечисленные выше

5. Для того чтобы изменить длину долевой линии нужно воспользоваться функцией:

- A. Линия Модификация Линий Изменить Длину
- B. Линия Модификация Линий Подгонка Длины
- C. Линия Модификация Линий Изменить Кривую
- 6. Конечную точку линии можно удалить с помощью команды:
- A. Точка Удалить Точку
- B. Линия Модификация Линий Соединить Линии
- C. Линия Удалить Линию
- 7. Какая функция используется для создания новой модели в Конструкторе:
- A. Файл Создать/Редактировать Модель Редактировать Модель
- B. Файл Создать/Редактировать Модель Добавить Деталь
- C. Файл Копировать Модель

8. В Конструкторе функция Экспорт Деталей используется для экспорта деталей в различные форматы:

- A. Правда
- B. Ложь

9. Для того чтобы создать новую замкнутую деталь с помощью трассировки необходимо:

- A. Выбирать линии по часовой стрелке
- B. Выбирать линии в произвольном порядке.
- 10. Деталь может состоять минимум из 3 линий периметра
- A. Правда
- B. Ложь

## *Пример тестового задания, 6 семестр*

1. Если в раскладке используются нулевые зазоры, то в заказе поле Блок – Буфер можно оставить пустым.

- A. Правда
- B. Ложь

2. Чтобы изменить направление долевой линии в детали достаточно повернуть или развернуть деталь, а затем сохранить, с включенной опцией сохранить позицию

- A. Правда
- B. Ложь

3. Можно вносить изменения контура в зеркальную деталь в развернутом виде и после этого сложить деталь.

- A. Правда
- B. Ложь
- 4. Для удаления Припуска на Шов используется команда:
- A. Линия Удалить Линию
- B. Деталь Швы Скрыть Показать Шов
- C. Деталь Швы Задать Припуск на Шов

5. В какой таблице прописывают правила поведения деталей в раскладке (разрешение на наклон, поворот, переворот):

- A. В таблице Аннотаций
- B. В таблице Ограничения
- C. В таблице Блок-Буфер

6. Для выполнения команд из меню Вытачка линия вытачки должна быть:

- A. Трех точечной линией
- B. Двумя прямыми линиями
- C. Линией произвольной формы

7. Для того чтобы поставить точку вдоль линии периметра на заданном расстоянии необходимо:

- A. Выбрать из контекстного меню команду На расстоянии от точки
- B. Установить соответствующие опции в Панели ввода

8. Для передачи данных с одной станции АккуМарк на другую необходимо создать файл:

- A. ZIP
- B. DXF
- C. PLT
- 9. Количество деталей в модели задают в:
- A. АккуМарк проводнике
- B. Конструкторе
- C. Редакторе модели

10. Для того чтобы удлинить плечевой шов и при этом сохранить его наклон необходимо воспользоваться командой:

- A. Переместить точку вдоль линии
- B. Переместить точку со сглаживанием
- C. Переместить точку вдоль линии со сглаживанием

Оценка формируется следующим образом:

- оценка «отлично» 85-100% правильных ответов;
- оценка «хорошо» 70-84% правильных ответов;
- оценка «удовлетворительно» 40-69% правильных ответов;
- оценка «неудовлетворительно» менее 39% правильных ответов.

### *Пример творческого задания, 7 семестр*

1. Выполнить преобразование первоначальных элементов модели с помощью набора функциональных команд.

2. На основе базовой модели разработать несколько вариантов художественного оформления проектируемых объектов.

- 3. Выполнить подбор и изменение орнаментального решения ткани.
- 4. Выполнить подбор и изменение колористического решения материала.
- 5. Построить чертеж базовой конструкции модели одежды.
- 6. Выполнить приемы конструктивного моделирования одежды.

Оценка творческого задания производится по шкале «отлично», «хорошо», «удовлетворительно», «неудовлетворительно».

### **Промежуточная аттестация**

### *Примерные вопросы к зачету с оценкой, 1 семестр*

1.Обзор современных САПР для проектирования изделий легкой промышленности. Их отличительные особенности.

2.Понятие 3D-моделирования изделий легкой промышленности.

3.Возможности применяемой техники.

4.Последовательность Действий в системе АккуМарк. Проводник АккуМарк.

5.Типы данных в системе АккуМарк Правила копирования, переноса, удаления данных.

6.Создание и настройка Областей Памяти. Таблица Пользовательских Параметров.

7.Заполнение Таблицы Правил Градации.

8.Первоначальное знакомство с Атрибутами Точек. Первоначальное знакомство с Метками Линий.

9.Система имен деталей, категорий деталей, кодов тканей.

10.Знакомство с системой Конструктор. Элементы Окна программы. Панель Иконок.

#### *Примерные вопросы к зачету с оценкой, 2 семестр*

1.Размещение деталей в Рабочей Области. Основные настройки программы Конструктор.

2.Символы и формы курсора. Правила выполнения команд. Правила работы с «мышью».

3.Основное контекстное меню программы. Отмена и возврат выполненных действий.

4.Выполнение измерений.

5.Метки линий. Информация в Линии.

6.Создать Линию. Перпендикуляры. Окружности и Овалы. Модификация Линий.

7.Множественный выбор точек. Способы. Атрибуты точек. Промежуточные точки. Номера Точек. Правила Размножения.

8.Типы Точек/Атрибуты. Информация в Точке.

9.Модификация Точек.

10.Надсечки, их типы, формы. Информация в Надсечке.

### *Примерные вопросы к зачету с оценкой, 3 семестр*

1.При добавлении вытачки в деталь, какая функция должна быть использована для того чтобы длина линии осталась неизменной?

2.Какая настройка служит для сохранения деталей автоматически в область памяти, из которой они были открыты при сохранении деталей?

3.Какая команда в Конструкторе вызывает таблицу, определяющую используемые единицы измерения?

4.Где можно открыть Журнал Событий?

5.Для того, чтобы изменить длину долевой линии какой функцией нужно воспользоваться?

6. Какая функция используется для создания новой модели в Конструкторе?

7.Используется ли для экспорта деталей в конструкторе функция Экспорт Деталей в различные форматы?

8. Что необходимо сделать для того, чтобы создать новую замкнутую деталь с помощью трассировки?

9.Может ли деталь состоять минимум из 3 линий периметра?

10.Можно ли оставить пустым поле в заказе Блок – Буфер, если в раскладке используются нулевые зазоры?

#### *Примерные вопросы к зачету с оценкой, 4 семестр*

1.Чтобы изменить направление долевой линии в детали достаточно ли повернуть или развернуть деталь, а затем сохранить, с включенной опцией сохранить позицию?

2.Можно ли вносить изменения контура в зеркальную деталь в развернутом виде и после этого сложить деталь?

3.Какая команда используется для удаления Припуска на Шов?

4.В какой таблице прописывают правила поведения деталей в раскладке (разрешение на наклон, поворот, переворот)?

5. Какая линия вытачки должна быть для выполнения команд из меню Вытачка?

6.Что необходимо для того, чтобы поставить точку вдоль линии периметра на заданном расстоянии?

7.Какой файл необходимо создать для передачи данных с одной станции АккуМарк на другую?

8.Где задают количество деталей в модели?

9. Какой командой необходимо воспользоваться для того чтобы удлинить плечевой шов и при этом сохранить его наклон?

10. История развития автоматизированного проектирования объектов, с использование компьютерных технологий.

#### *Примерные вопросы к зачету с оценкой, 5 семестр*

1. Рассказать о применении компьютерных технологий на этапе художественного проектирования текстиля.

2. Как решаются задачи, с использованием компьютерных технологий на этапе художественного проектирования одежды?

3. Рассказать о применении компьютерных технологий на этапе разработки моделей одежды.

4. Рассказать о применении компьютерных технологий на этапе разработки модельного ряда одежды.

5. Рассказать о применении компьютерных технологий на этапе художественного проектирования коллекций.

6. Рассказать о применении компьютерных технологий на этапе художественного проектирования дополнений к костюму и аксессуаров.

7. Рассказать о применении компьютерных технологий на этапе инженерного конструирования одежды.

8. Как решаются задачи, с использованием компьютерных технологий на этапе инженерного конструирования одежды?

9. Рассказать о применении компьютерных технологий на этапе конструкторскотехнологической подготовки производства.

10. Каковы цели, задачи, возможности и проблемы применения компьютерной техники на этапе конструкторско-технологической подготовки производства?

#### *Примерные вопросы к зачету с оценкой, 6 семестр*

1. Что следует понимать под САПР?

2. Назвать САПР-одежды, используемые в швейном производстве.

3. Каково основное назначение и функции САПР?

4. Из каких этапов складывается процесс проектирования объектов?

5. Раскрыть основные принципы методологии процесса проектирования.

6. Из чего состоит последовательность процесса проектирования?

7. Что такое маршрут проектирования объекта?

8. Какие стадии включает в себя процесс проектирования объекта?

9. Из каких этапов состоит процесс проектирования?

10. Что понимают под процедурами и операциями в процессе проектирования объекта?

### *Примерные вопросы к экзамену, 7 семестр*

1. Роль компьютерных технологий в проектировании костюма и текстиля.

2. Раскройте правила поворота угла вытачки в системе АккуМарк.

3. Расскажите о построении раскладок лекал.

4. Расскажите о графическом редакторе и меню АккуМарк.

5. Назовите основные команды АккуМарк, используемые при рисовании геометрических контуров одежды.

6. Для каких целей используют пакет прикладных программ АккуМарк? Назовите основные этапы построения чертежей конструкции одежды в системе Автокад.

7. Какие свойства системы АккуМарк позволяют осуществить синтезацию моделей из модулей проектного поля?

8. Расскажите о сущности конструирования складок в системе АккуМарк.

9. Какую систему координат, единиц измерения и масштаба используют в графическом редакторе при конструировании одежды?

10. Назовите основные требования и правила разработки скрипта.

11. Назовите основные этапы написания скрипта.

12. Назовите средства поиска и использования информации при проектировании одежды.

13. Цели, задачи, возможности и проблемы применения компьютерной техники на этапе конструкторской и технической подготовки производства.

14. Расскажите о средствах информационной поддержки проектирования.

15. Что понимается под пакетами прикладных программ? Какие из ППП используются при конструировании одежды?

16. Назначение внешних запоминающих устройств и область их применения.

17. Что такое программное обеспечение в системе САПР - одежда?

18. Что следует понимать под системой САПР. Системы САПР - одежда, используемые в швейном производстве. Их основное назначение, функции.

19. Расскажите, как осуществляется градация лекал с помощью ЭВМ.

20. Назовите основные требования, предъявляемые к программам построения чертежей конструкций одежды.

21. Какие характеристики швейного производства и как влияют на уровень компьютеризации проектных работ.

22. Что понимают под методическим обеспечением. Цели и задачи методического обеспечения САПР-одежда.

23. Раскройте сущность основного подхода к решению задач конструктивного моделирования свободных краев.

24. Цели, задачи, возможности и проблемы применения компьютерной техники на этапе технической подготовки производства.

25. Расскажите, как осуществляется градация лекал с помощью ЭВМ.

26. Что следует понимать под алгоритмом? Какими свойствами он должен обладать?

27. Цели, задачи и содержание информационного обеспечения автоматизированного проектирования одежды.

28. Приведите фрагменты программы построения лекал деталей одежды, в режиме графического программирования.

29. Раскрыть сущность основного подхода к решению задач конструктивного моделирования свободных краев.

30. Расскажите о современной компьютерной технике для ввода алфавитноцифровой и графической информации.

31. Как с помощью дигитайзера ввести информацию о прямолинейных и криволинейных участках чертежа деталей одежды? Достоинства, недостатки и область применения способа.

## **Критерии оценки при проведении промежуточной аттестации**

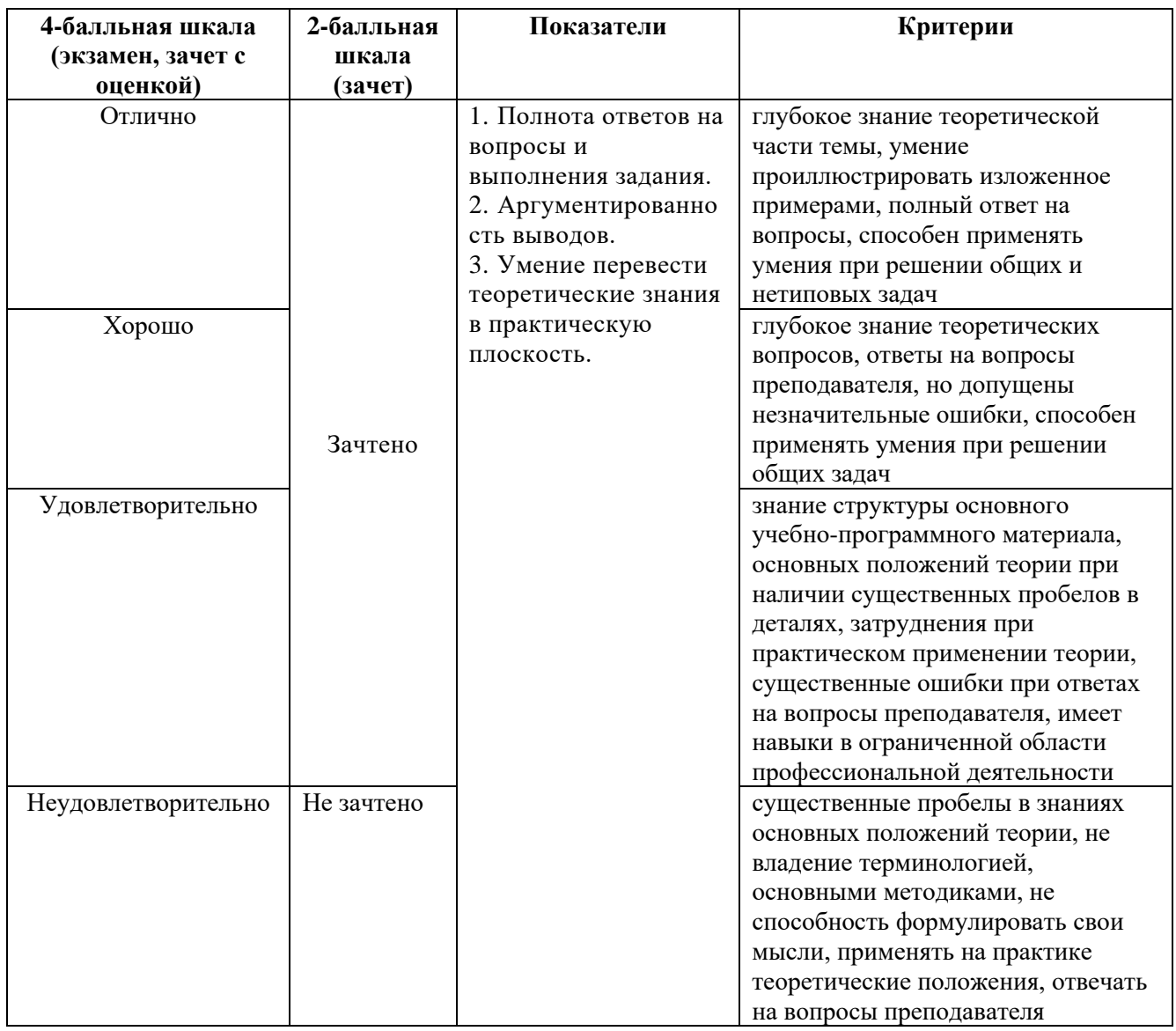

Разработчик: Шамшина Любовь Михайловна – доцент кафедры дизайна АНО ВО «Институт бизнеса и дизайна», член Союза художников России.

ФОС для проведения промежуточной аттестации одобрен на заседании кафедры дизайна (Протокол заседания кафедры № 1 от «27» января 2023 г.).